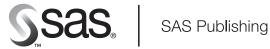

# **SAS® Web Infrastructure Kit 1.0**

Overview, Second Edition

The correct bibliographic citation for this manual is as follows: SAS Institute Inc. 2006. SAS® Web Infrastructure Kit 1.0: Overview, Second Edition. Cary, NC: SAS Institute Inc.

### SAS Web Infrastructure Kit 1.0: Overview, Second Edition

Copyright © 2006, SAS Institute Inc., Cary, NC, USA

All rights reserved. Produced in the United States of America.

For a Web download or e-book: Your use of this publication shall be governed by the terms established by the vendor at the time you acquire this publication.

**U.S. Government Restricted Rights Notice.** Use, duplication, or disclosure of this software and related documentation by the U.S. government is subject to the Agreement with SAS Institute and the restrictions set forth in FAR 52.227-19, Commercial Computer Software-Restricted Rights (June 1987).

SAS Institute Inc., SAS Campus Drive, Cary, North Carolina 27513.

```
1<sup>st</sup> printing, March 2006
2<sup>nd</sup> printing, July 2006
3<sup>rd</sup> printing, November 2006
```

SAS Publishing provides a complete selection of books and electronic products to help customers use SAS software to its fullest potential. For more information about our e-books, e-learning products, CDs, and hard-copy books, visit the SAS Publishing Web site at **support.sas.com/pubs** or call 1-800-727-3228.

SAS® and all other SAS Institute Inc. product or service names are registered trademarks or trademarks of SAS Institute Inc. in the USA and other countries. ® indicates USA registration.

Other brand and product names are registered trademarks or trademarks of their respective companies.

## **Table of Contents**

Overview of the SAS® Web Infrastructure Kit......1

## Introduction to the SAS Web Infrastructure Kit

The SAS Web Infrastructure Kit, which is provided with SAS Integration Technologies, serves as the underlying infrastructure for the following:

- SAS Portal Web Application Shell: a Web application that is included in the SAS Web Infrastructure Kit and is used as a portal by other SAS Web applications
- SAS Information Delivery Portal: a separate SAS product that is installed with the SAS Web Infrastructure Kit in order to fully implement the capabilities of the SAS Portal Web Application Shell

*Note:* In this documentation, "portal Web application" is a generic term that refers to either of these portal entities. Even if you don't have the SAS Information Delivery Portal installed, the same general concepts apply to both.

The portal Web application provides a Web-based user interface that enables users to navigate and access a wide variety of information. This information includes reports, charts, Web applications, documents, and links to internal or external Web pages. You can configure security in order to ensure that users access only the information that they are authorized to see.

The portal Web application uses portlets to organize information on Web pages. Here is a sample portlet that contains links to Web sites that provide business or world news:

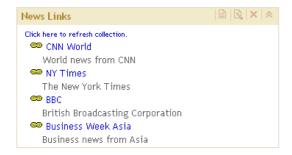

The portal Web application includes portlet templates and several predefined portlets that all conform to industry—standard design patterns. In addition, developers in your organization can use the SAS Web Infrastructure Kit to create custom portlets. The SAS Web Infrastructure Kit also includes a framework that enables users to launch SAS Stored Processes and have the results displayed dynamically in the browser. The kit also provides tools to facilitate secure integration and information sharing with remote applications.

Here is the documentation that is available for the portal Web application:

- The <u>Web Infrastructure Kit Developer's Guide</u> explains how to use the Web Infrastructure Kit to develop your own custom portlets and applications, or to customize and extend the features of the SAS Information Delivery Portal
- The <u>SAS Intelligence Platform: Web Application Administration Guide</u> provides instructions for carrying out the administrative tasks that are required in order to fully implement the portal Web application for your organization.
- The <u>Introduction to the SAS Information Delivery Portal 2.0</u> provides a general introduction and tour of the SAS Information Delivery Portal. (Even if you don't have the SAS Information Delivery Portal installed, the same general concepts apply for the SAS Portal Web Application Shell that's included in the SAS Web

Infrastructure Kit.)

• Online Help provides concepts and procedures that explain how to create pages in the portal Web application, add portlets to a page, add links and other items to portlets, search for items, view and navigate information maps and reports, and other tasks. To access the online Help, click the *Help* link in the portal Web application.

This overview contains the following sections:

- Components of the SAS Web Infrastructure Kit and the SAS Information Delivery Portal
- Features of the SAS Web Infrastructure Kit
- Features of the SAS Information Delivery Portal
- Summary of Features
- Supported Languages for Localization

# Components of the SAS Web Infrastructure Kit and the SAS Information Delivery Portal

The SAS Web Infrastructure Kit includes the following components:

- a Web application shell that displays content in portlets and pages and that provides log-on and log-off capabilities, metadata searching, bookmarking, and content administration features
- a SAS Stored Process application that enables stored processes to run from the Web
- predefined portlets for content viewing and navigation
- a portlet development kit, which includes an API and a set of best practices, for developing custom portlets
- administrative tools for deploying services, portlets, and additional Web applications
- SAS Java components, Web infrastructure components, and a services infrastructure

If the SAS Information Delivery Portal is installed, then the following additional capabilities are provided:

- personalization features which enable users to create and customize their own pages and portlets
- the ability to subscribe to publication channels, and to publish content to channels or to WebDAV
- support for running SAS Stored Processes in the background and receiving alert messages when processes are finished
- support for syndicated, continuously updated Web content from information providers
- access to SAS information maps and SAS reports via the portal, if SAS Web Report Viewer and SAS Information Map Studio are installed

Both the SAS Web Infrastructure Kit and the SAS Information Delivery Portal are part of the SAS Intelligence Platform, which is the foundation for all of the SAS products in the business intelligence area. For a description of the SAS Intelligence Platform, see the <u>SAS Intelligence Platform: Overview</u>.

## Features of the SAS Web Infrastructure Kit

The SAS Web Infrastructure Kit provides the following features and capabilities:

• Developers can create custom portlets using a framework that conforms to industry–standard Model–Viewer–Controller (Model 2) design patterns. Portlet deployment is simplified through the use of

portlet deployment descriptors and portlet archive (PAR) files. These features enable new portlets to be deployed without the need to restart the Web server. A set of action and initializer classes is provided to reduce the need for developing custom programs. Access to SAS custom tags and to tags in the Struts development framework simplifies the development and localization of JavaServer Page (JSP) pages.

For information about developing custom portlets, see the <u>SAS Web Infrastructure Kit: Developer's Guide</u>. For information about deploying new custom portlets into your servlet container, see the <u>SAS Intelligence</u> <u>Platform: Web Application Administration Guide</u>.

- Developers can integrate other applications with the portal Web application shell. An application can be integrated in either of the following ways:
  - ♦ as a remote portlet, which is a portlet that calls a remote Web application. The Web application returns an HTML fragment to be displayed within the portlet's borders.
  - as a stand—alone application that is invoked from the portal Web application shell but is executed remotely and displayed in a separate browser window.

The SAS Web Infrastructure Kit provides tools to facilitate secure information sharing between the portal Web application shell and the remote application. One type of information sharing is the single sign—on feature, which enables applications to be invoked from the portal without requiring the user to re—enter a user name and password. Other information related to a portal session can be shared as well.

For information about deploying services for information sharing, see the <u>SAS Intelligence Platform: Web Application Administration Guide</u>. For information about developing applications that share services, see the <u>SAS Web Infrastructure Kit: Developer's Guide</u>.

- Users can launch SAS Stored Processes and have the results displayed dynamically in the browser. For information about how to register a stored process in the metadata repository in order to make it accessible to users, see the <u>SAS Intelligence Platform: Web Application Administration Guide</u>. For information about how to execute stored processes, click the **Help** link in the banner of the user interface.
- All viewing of content and launching of applications is subject to multilayered security features, which ensure that each user can access only the content that the user is authorized to access. For information about administering security, see the <u>SAS Intelligence Platform: Web Application Administration Guide</u>.
- Developers or administrators can create custom themes that specify the text attributes, backgrounds, logos, and other graphical elements to be incorporated into the user interface. For information about creating themes, see the SAS Web Infrastructure Kit Developer's Guide.
- The search tool enables users to perform keyword searches to locate content that they are authorized to access. Users can view the located content items and bookmark them to see later. For more information about the search tool, click the **Help** link in the banner of the user interface.
- Users can generate e-mails that contain password-protected links to portal content, so that they can share information with other users in a secure environment. For more information about e-mailing, click the **Help** link in the banner of the user interface.

## **Features of the SAS Information Delivery Portal**

In addition to the features listed previously, the SAS Information Delivery Portal provides the following features:

- Users can access the personalization options in order to update their personal views of the portal. By using these options, users can do these tasks:
  - ♦ create new portal pages, and edit or remove existing pages. Users who are authorized as content administrators can also share pages with groups of users.

- ♦ choose the portlets that are to appear on each page, and arrange portlets in one, two, or three columns on a page.
- create, edit, and remove collection portlets and URL display portlets. A collection portlet contains a list of content items; a URL display portlet accesses a specific URL, and then displays the returned information inside the portlet's borders.
- ♦ create, edit, and remove WebDAV navigator portlets. If the Xythos WebFile Server (WFS) WebDAV server is installed, then these portlets enable users to access files of any type that are stored on a WebDAV server.
- create links to intranet locations, external Web sites, or any other content that is accessible through a URL
- set user preferences, including country and language (locale), and theme.
- move the portal's navigation bar to the top or side of the browser window, and change the order in which tabs appear on the navigation bar.

For details about using these options, click the **Help** link in the banner of the user interface. For additional information about administering and securing content, see the <u>SAS Intelligence Platform: Web Application</u> Administration Guide.

- If the Xythos WFS WebDAV server is installed, then users can choose to run SAS Stored Processes in the background and receive alert messages when processes are finished.
- Users can view content that has been published to SAS publication channels, manage their own subscriptions to publication channels, and publish content from the portal to a publication channel. If the Xythos WFS WebDAV server has been installed, then users can also publish portal content to a WebDAV repository and can view packages that have been published to WebDAV.

For information about using these features, click the **Help** button in the banner of the user interface. For information about setting up publication channels for use in the portal, see the <u>SAS Intelligence Platform: Web Application Administration Guide</u>.

• Syndicated, continuously updated Web content from information providers can be provided to users through the portal. The portal Web application provides support for the RSS (Rich Site Summary) standard, a lightweight XML format that is designed for sharing news headlines and other syndicated Web content.

For information about setting up access to syndicated channels, see the <u>SAS Intelligence Platform: Web Application Administration Guide</u>.

• If your organization has installed SAS Web Report Viewer and SAS Information Map Studio, then users can access SAS information maps and SAS reports using the portal.

For information about using the report and information map features, click the **Help** link in the banner of the user interface. For information about administering these features, see the <u>SAS Intelligence Platform: Web Application Administration Guide</u>.

## **Summary of Features**

Based on the software that your organization has installed, you can use the following table to determine the availability of features:

| Feature | Software Installed               |                               |                                 |                               |
|---------|----------------------------------|-------------------------------|---------------------------------|-------------------------------|
|         | SAS Web Infrastructure Kit       |                               | SAS Information Delivery Portal |                               |
|         | With Xythos WFS<br>WebDAV Server | Other WebDAV<br>Server, or No | With Xythos<br>WFS WebDAV       | Other WebDAV<br>Server, or No |

|                                                                                                    |                                            | WebDAV Server                           | Server             | WebDAV Server      |
|----------------------------------------------------------------------------------------------------|--------------------------------------------|-----------------------------------------|--------------------|--------------------|
| Launch applications                                                                                               | Yes                                        | Yes                                     | Yes                | Yes                |
| View links                                                                                                    | Yes                                        | Yes                                     | Yes                | Yes                |
| Use personalization features                                                                                      | Yes<br>(content<br>administrators<br>only) | Yes<br>(content<br>administrators only) | Yes<br>(all users) | Yes<br>(all users) |
| Execute dynamic SAS Stored Processes                                                                              | Yes                                        | Yes                                     | Yes                | Yes                |
| Execute SAS Stored Processes running in the background and view results stored in WebDAV                          | Yes                                        | No                                      | Yes                | No                 |
| View files stored in WebDAV                                                                                       | Yes                                        | No                                      | Yes                | No                 |
| Manage subscriptions to publication channels                                                                      | No                                         | No                                      | Yes                | Yes                |
| Publish portal content to publication channels                                                                    | No                                         | No                                      | Yes                | Yes                |
| Publish portal content to WebDAV                                                                                  | No                                         | No                                      | Yes                | No                 |
| View published packages stored on a server                                                                        | No                                         | No                                      | Yes                | Yes                |
| View published packages stored in WebDAV                                                                          | No                                         | No                                      | Yes                | No                 |
| View syndication channel content                                                                                  | No                                         | No                                      | Yes                | Yes                |
| View SAS reports Note: SAS Web Report Viewer must be installed.                                                   | No                                         | No                                      | Yes                | Yes                |
| View SAS information maps Note: SAS Information Map Studio must be installed to create and edit information maps. | No                                         | No                                      | Yes                | Yes                |

# **Supported Languages for Localization**

Here is a summary of the supported languages and the components that have been localized:

| Platform       | Language              | Localized Components                              |
|----------------|-----------------------|---------------------------------------------------|
| 64-bit Enabled | Chinese (Simplified)  | help, installation user interface, user interface |
| AIX            | Chinese (Traditional) | user interface                                    |
|                | Danish                | user interface                                    |
|                |                       |                                                   |

| 1              |                       |                                                                       |
|----------------|-----------------------|-----------------------------------------------------------------------|
|                | French                | help, installation user interface, user interface                     |
|                | German                | help, installation user interface, user interface                     |
|                | Italian               | help, installation user interface, user interface                     |
|                | Japanese              | help, installation user interface, user interface                     |
|                | Korean                | help, installation user interface, user interface                     |
|                | Polish                | installation user interface, message files, user interface            |
|                | Russian               | installation user interface, message files, templates, user interface |
|                | Spanish               | help, installation user interface, user interface                     |
| 64-bit Enabled | Chinese (Simplified)  | help, installation user interface, user interface                     |
| Solaris        | Chinese (Traditional) | user interface                                                        |
|                | Danish                | user interface                                                        |
|                | French                | help, installation user interface, user interface                     |
|                | German                | help, installation user interface, user interface                     |
|                | Italian               | help, installation user interface, user interface                     |
|                | Japanese              | help, installation user interface, user interface                     |
|                | Korean                | help, installation user interface, user interface                     |
|                | Polish                | installation user interface, message files, user interface            |
|                | Russian               | installation user interface, message files, templates, user interface |
|                | Spanish               | help, installation user interface, user interface                     |
|                | Swedish               | installation user interface, message files, templates                 |
| HP-UX IPF      | Chinese (Simplified)  | help, installation user interface, user interface                     |
|                | Chinese (Traditional) | user interface                                                        |
|                | Danish                | user interface                                                        |
|                | French                | help, installation user interface, user interface                     |
|                | German                | help, installation user interface, user interface                     |
|                | Italian               | help, installation user interface, user interface                     |
|                | Japanese              | help, installation user interface, user interface                     |
|                | Korean                | help, installation user interface, user interface                     |
|                | Russian               | installation user interface, message files, templates, user interface |
|                | Spanish               | help, installation user interface, user interface                     |
|                | Swedish               | installation user interface, message files, templates                 |
| Windows        | Chinese (Simplified)  | help, installation user interface, user interface                     |
|                | Chinese (Traditional) | user interface                                                        |
|                | Danish                | user interface                                                        |
|                | French                | help, installation user interface, user interface                     |
|                | German                | help, installation user interface, user interface                     |
|                | Italian               | help, installation user interface, user interface                     |
|                | Japanese              | help, installation user interface, user interface                     |

| Korean  | help, installation user interface, user interface                     |
|---------|-----------------------------------------------------------------------|
| Polish  | installation user interface, message files, user interface            |
| Russian | installation user interface, message files, templates, user interface |
| Spanish | help, installation user interface, user interface                     |
| Swedish | installation user interface, message files, templates                 |

## **Your Turn**

If you have comments or suggestions about SAS Web Infrastructure Kit 1.0: Overview, Second Edition, please send them to us on a photocopy of this page or send us electronic mail.

For comments about this book, please return the photocopy to

SAS Publishing SAS Campus Drive Cary, NC 27513

E-mail: yourturn@sas.com

For suggestions about the software, please return the photocopy to

SAS Institute Inc. Technical Support Division SAS Campus Drive Cary, NC 27513

E-mail: suggest@sas.com